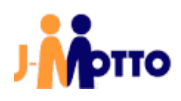

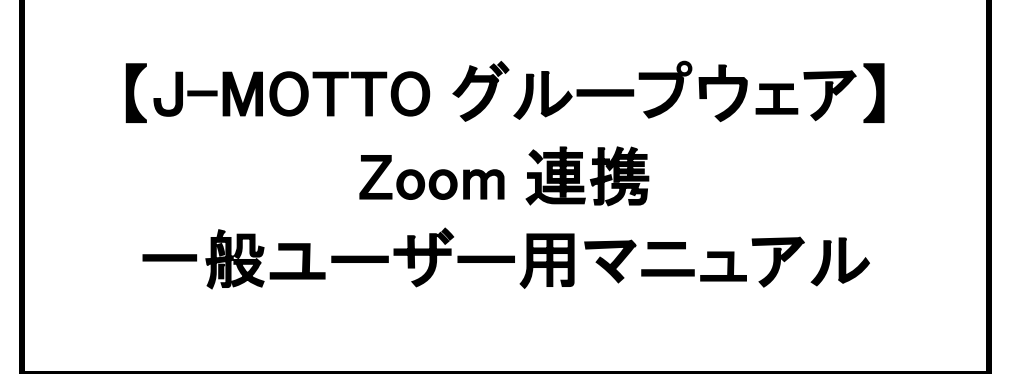

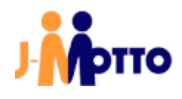

1. グループウェアのスケジュールを連携したい対象の Zoom アカウントのメールアドレスが、グループウェアで設定 している職場のメールアドレスと一致していることを確認します。

Zoom で設定されているメールアドレス

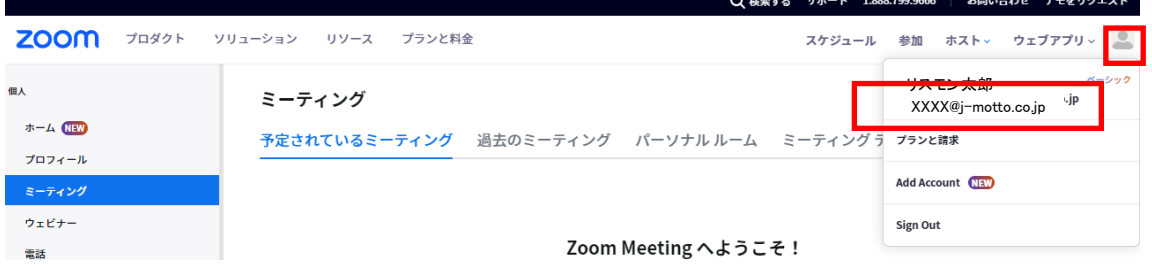

## グループウェアで設定しているメールアドレス

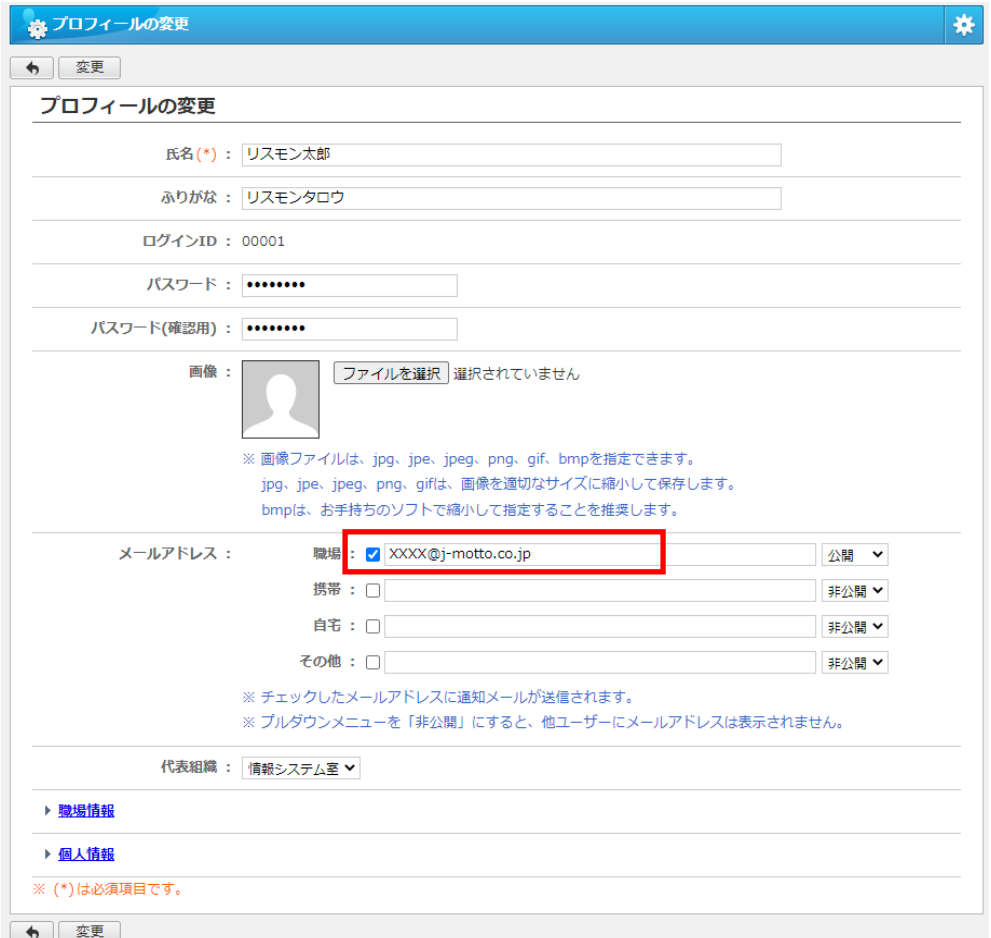

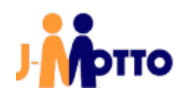

2. グループウェアのスケジュール画面を表示します。

| 2022年09月20日(火)~2022年09月26日(月)<br>組織選択 | 情報システム室                       |       | 1 4 4 今日 ▶   ▶                                                                   |        |       |            | A 印刷 v C |  |
|---------------------------------------|-------------------------------|-------|----------------------------------------------------------------------------------|--------|-------|------------|----------|--|
| 氏名                                    | $20(\underline{\mathcal{R}})$ | 21(X) | $22($ 木)                                                                         | 23(fx) | 24(1) | $25(\Box)$ | 26(E)    |  |
| コリスモン太<br>郎<br><b>TT 7 31</b>         |                               |       |                                                                                  | 秋分の日   |       |            |          |  |
| 氏名/組織名                                | 20(火)                         | 21(X) | $22($ 木)                                                                         | 23(fx) | 24(1) | 25(日)      | 26 (月)   |  |
| □情報システ<br>A室<br>■ 7 31                |                               |       |                                                                                  |        |       |            |          |  |
| 仮 : 承認依頼 風 : 承認待ち 囲 : 承認完了            |                               |       | <mark>外</mark> : 社外の予定 【仮 : 仮予定 【量 : 重要 【定 : 定期的な予定 /▲ : フラグ ♪ : 閲覧先制限有 (◎) : 終日 |        |       |            |          |  |

3. 予定の追加画面を表示し、「場所」項目から「ZOOM 会議」を選択し、 その他項目を入力して「追加」ボタンを押下します。

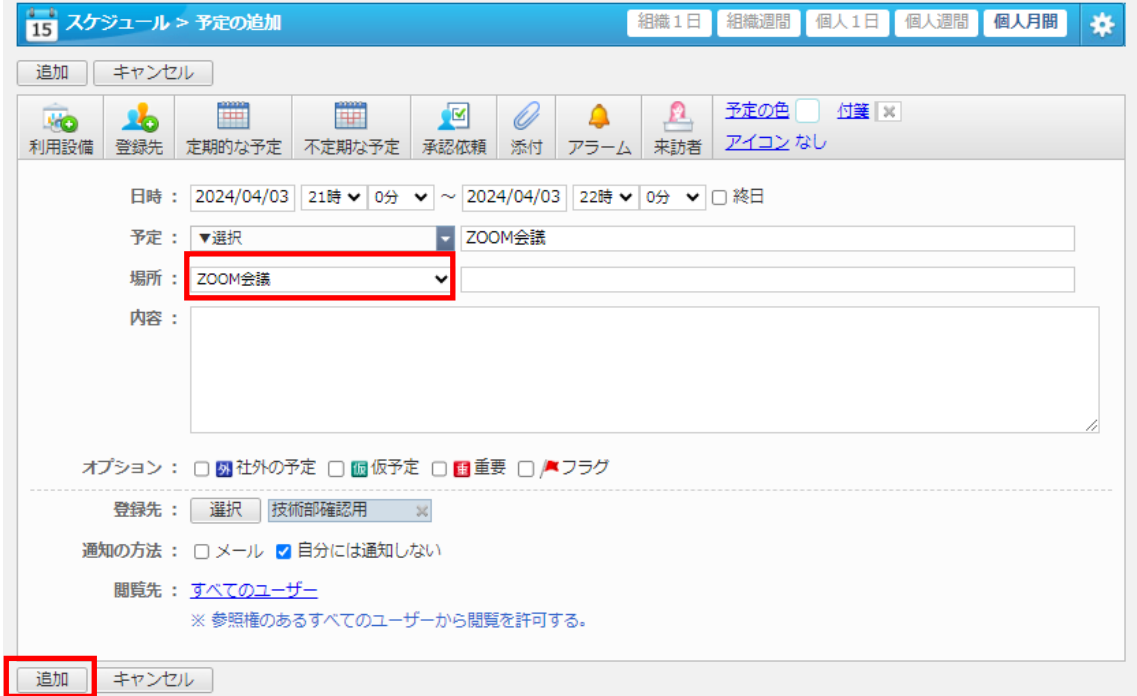

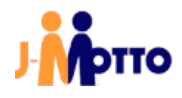

4. 10 分毎にグループウェアで登録したスケジュールが、ZOOM の予定されているミーティングとして連携されます。

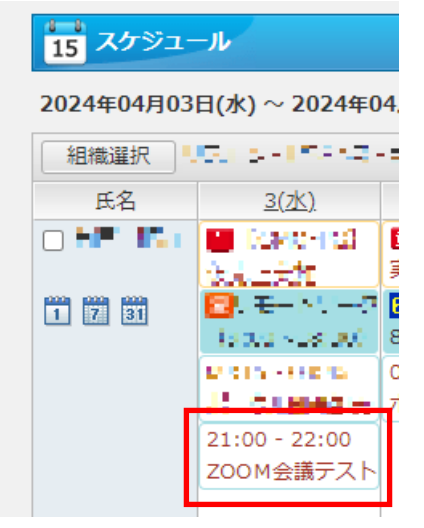

ZOOM プロダクト ソリューション リソース プランと料金

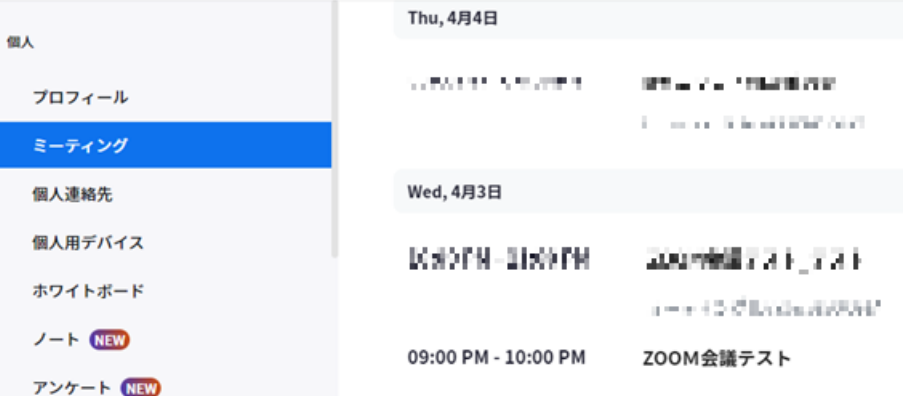

連携される項目は下記のようになります。

①グループウェアで登録したスケジュールの「開始日時」「終了時刻」「予定」が、 Zoom の「トピック」「開催日時」「期間」に連携される。

②Zoom 連携が行われると、グループウェアのスケジュールの「内容」に Zoom のミーティング情報が 追加される。

※1「所有者」には、会員情報管理のグループウェア連携設定変更で設定したグループウェア管理者ユーザーが登 録されます。 管理者マニュアルの「2-2. J-MOTTO 設定」5. の手順をご参照ください。

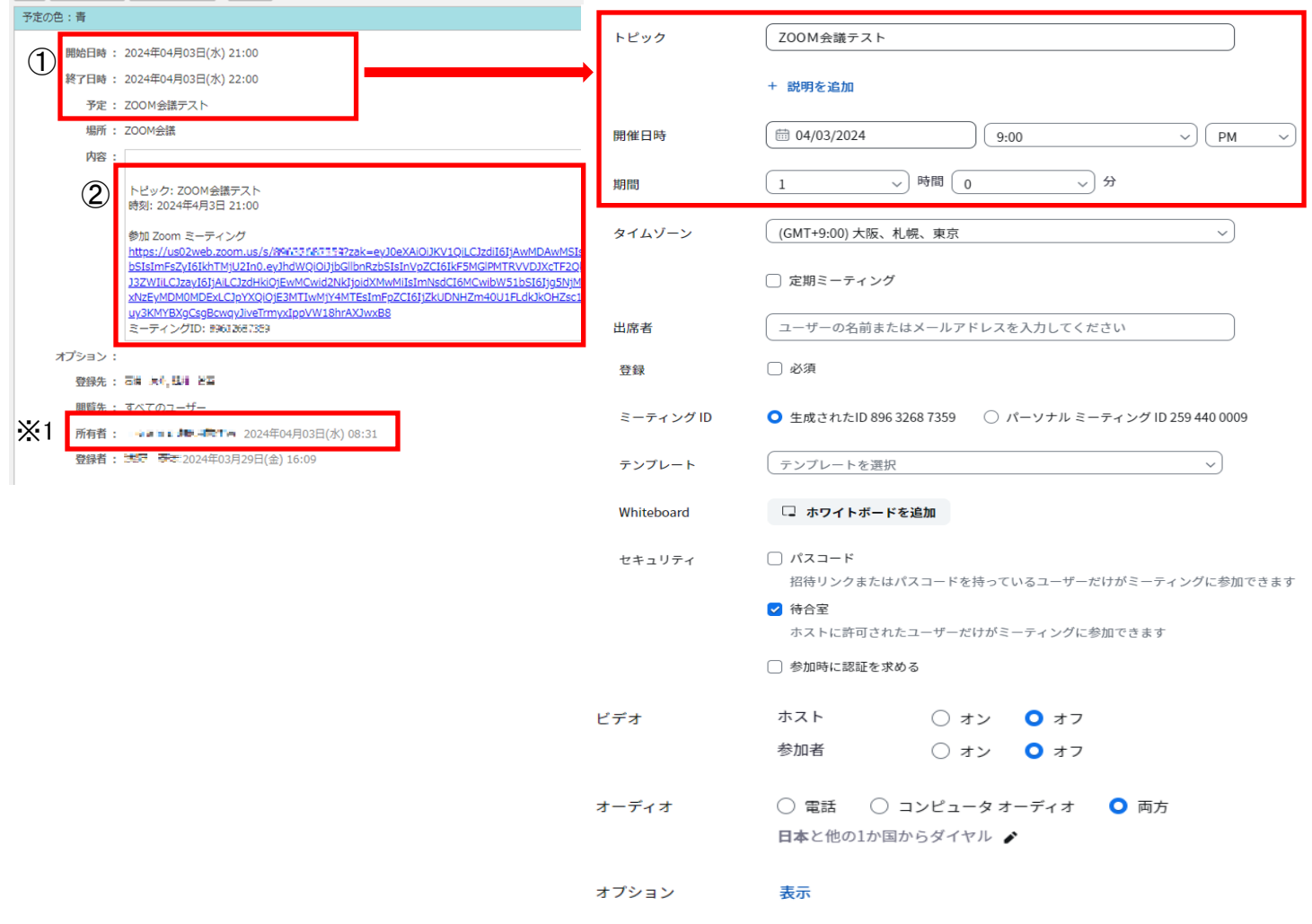

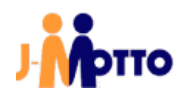

## お問合せ

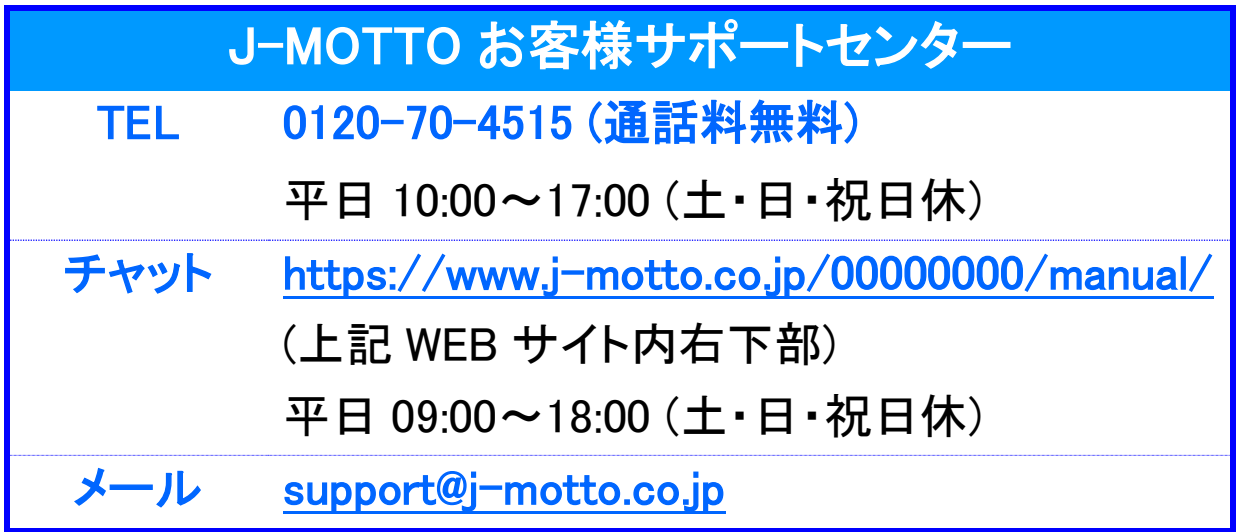

ご不明な点がございましたら、お気軽にお問合せください。